## **RÉAT PROFESSIONNEL**

## **TRAVAUX PUBLICS** Session 2020

## **71 Déviation de Treffieux Section courante**

## **SUJET**

# U.23 : Organisation des travaux et suivi de suivi U  $\dot{\mathbf{Q}}$ travaux réalisationréalisation des Organisation  $\blacksquare$ M N

 $\bullet$  $\overline{\mathbf{C}}$ 

> Vous *répondrez directement sur le sujet. Le dossier sujet (14 pages) est composé de 7 pages (SUJET) et de 7 pages (DOSSIER RESSOURCES). Dès que le sujet vous est remis, assurez-vous qu'il est complet.*

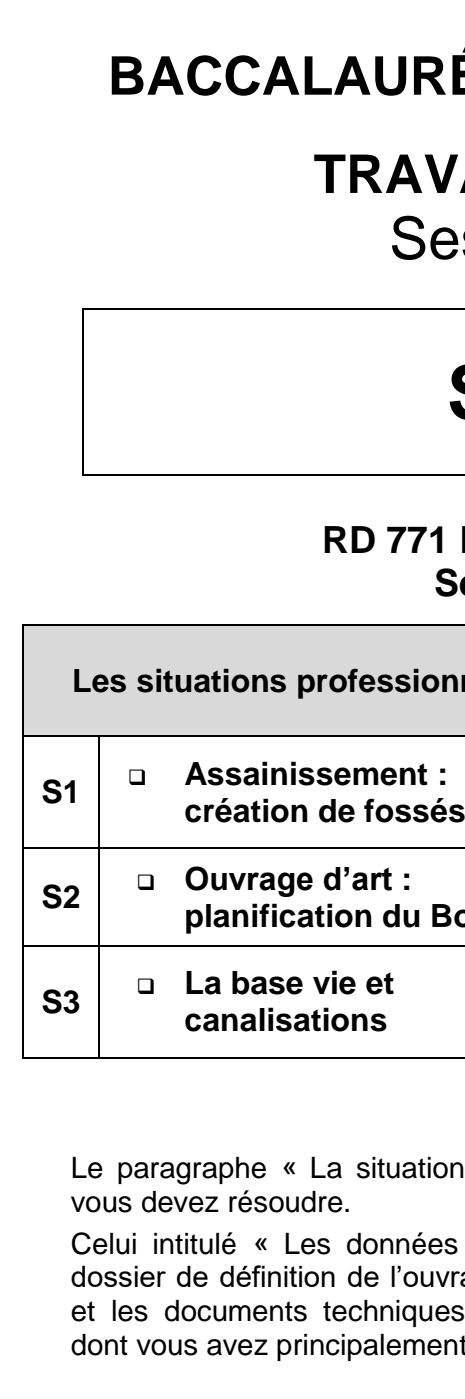

*« L'usage de la calculatrice avec mode examen actif est autorisé. L'usage de la calculatrice sans mémoire, « type collège » est autorisé. ».*

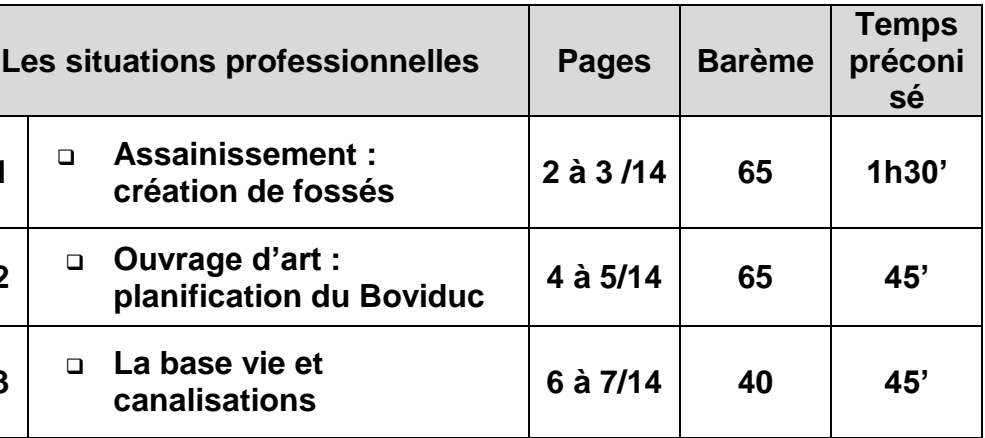

tion professionnelle » pose le problème que

Les » vous indique les documents issus du uvrage regroupés dans le Dossier Technique ues regroupés dans le Dossier Ressources ent besoin pour répondre.

### **La situation professionnelle :**

Vous devez organiser le poste de création de fossés neufs du lot assainissement.

## **Les données :**

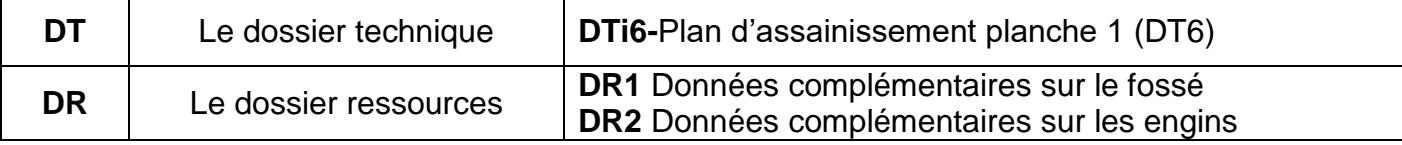

## **Les exigences :**

Les réponses sont justes et cohérentes.

Pour les résultats chiffrés, les unités seront indiquées.

 Les résultats seront arrondis à 3 chiffres après la virgule. Les temps seront donnés en heure décimale. Les détails des calculs seront précisés.

**Question 1.1 :** A l'aide du DR1, calculer le volume de terre à évacuer pour la création de fossés neufs de l'ensemble du chantier.

Surface coupe fossé =  $\dots\dots\dots\dots\dots\dots\dots\dots$ 

Détails des calculs : …………………………………………………………………………. ………………………………………………………………………………………………….

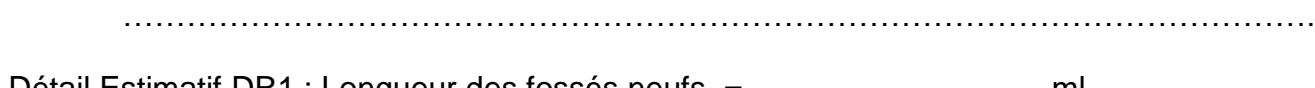

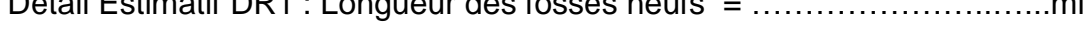

Volume en place = …………..……x…………………= …………….…….. m<sup>3</sup>

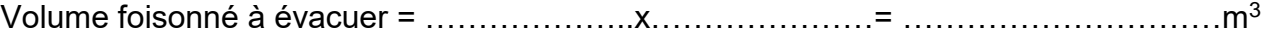

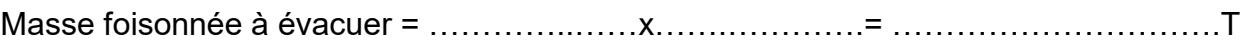

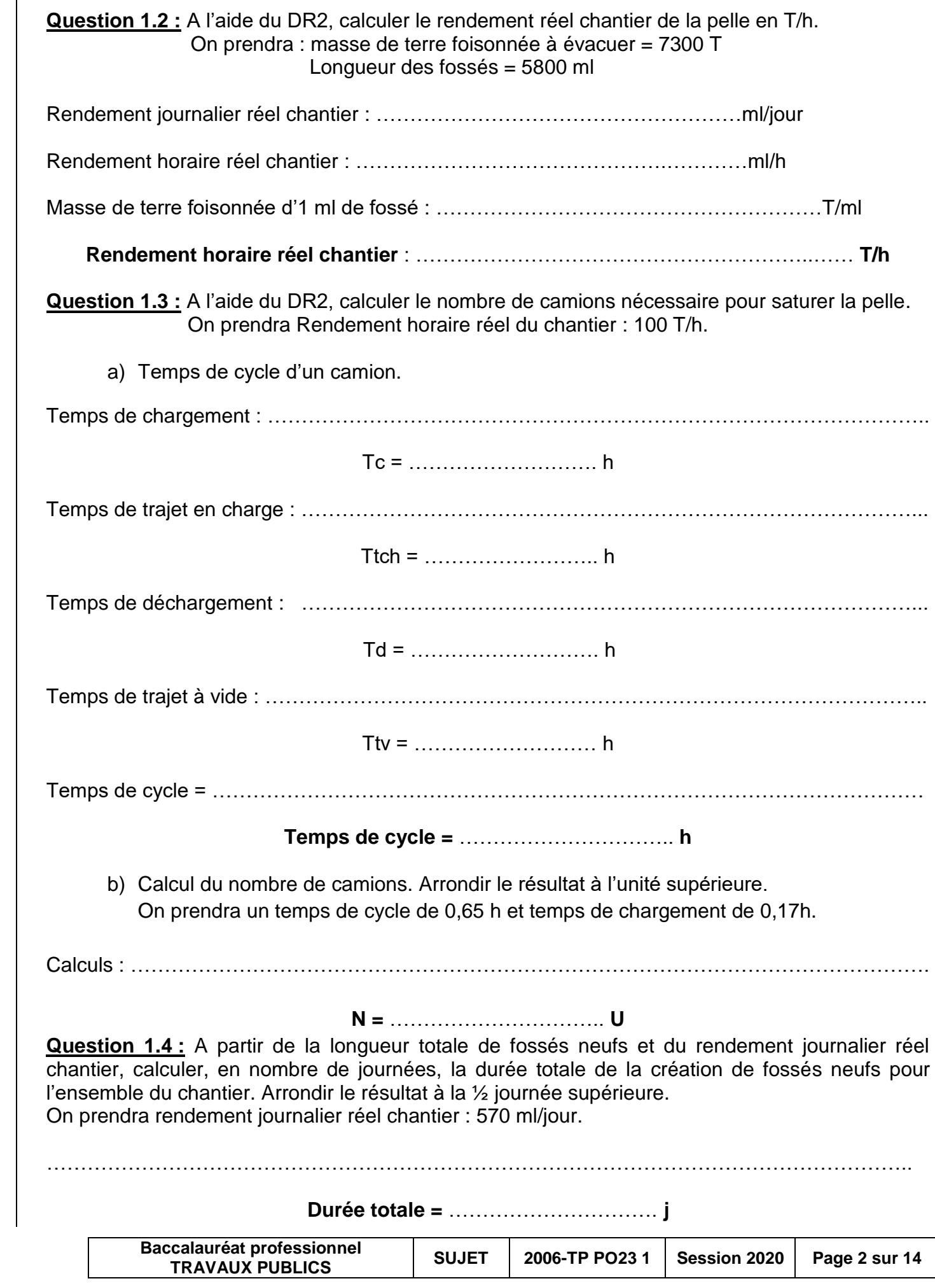

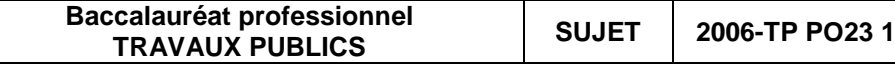

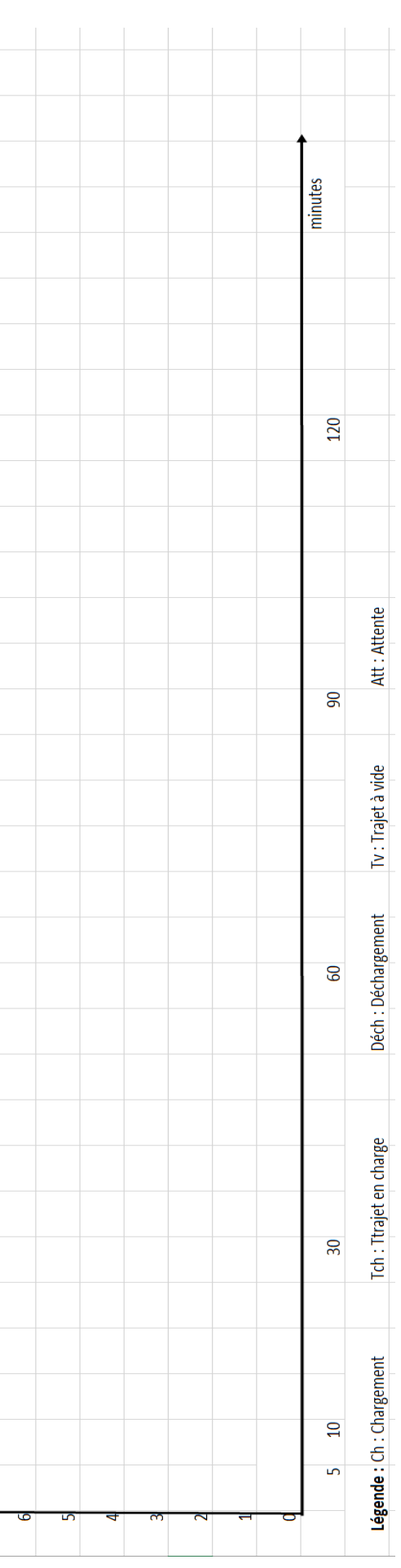

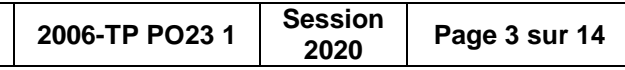

### **Question 1.5 :**

a) Tracer le planning chemin de fer correspondant à une rotation de camions sur le fichier Excel *: U23-DSRi1-chem fer.*

Faire un copier-coller des lignes, données pour chaque camion, et du rectangle pour l'attente, sur le fichier Excel.

Enregistrer votre fichier en complétant le nom initial du fichier de votre numéro de candidat : Exemple : U23-DSRi1-chem fer- $\sqrt{23456}$  <

Positionner et changer leur longueur et leur inclinaison en fonction des phases du cycle.

Indiquer le nom de chaque phase du cycle d'un camion à l'aide de la légende donnée sur le fichier Excel.

On prendra : Les temps tracés en minutes.

Temps de chargement : 10 minutes Temps de trajet en charge : 10 minutes Temps de déchargement : 10 minutes Temps de trajet à vide : 8 minutes

Rotation pour 4 camions.

**Le tableau sera imprimé en fin d'épreuve et agrafé dans la copie du candidat.**

**En cas de problème informatique remplir le planning ci-contre (DSR4).**

b) Déterminer graphiquement le temps d'attente, en minutes, des camions.

**Temps d'attente :** …………… minutes

c) Pour vérifier, déterminer par le calcul le temps d'attente, en minutes, des camions. On prendra Tps d'attente = (Tps chargement x Nb camions) – Tps cycle

…………………………………………………………………………………………………………………

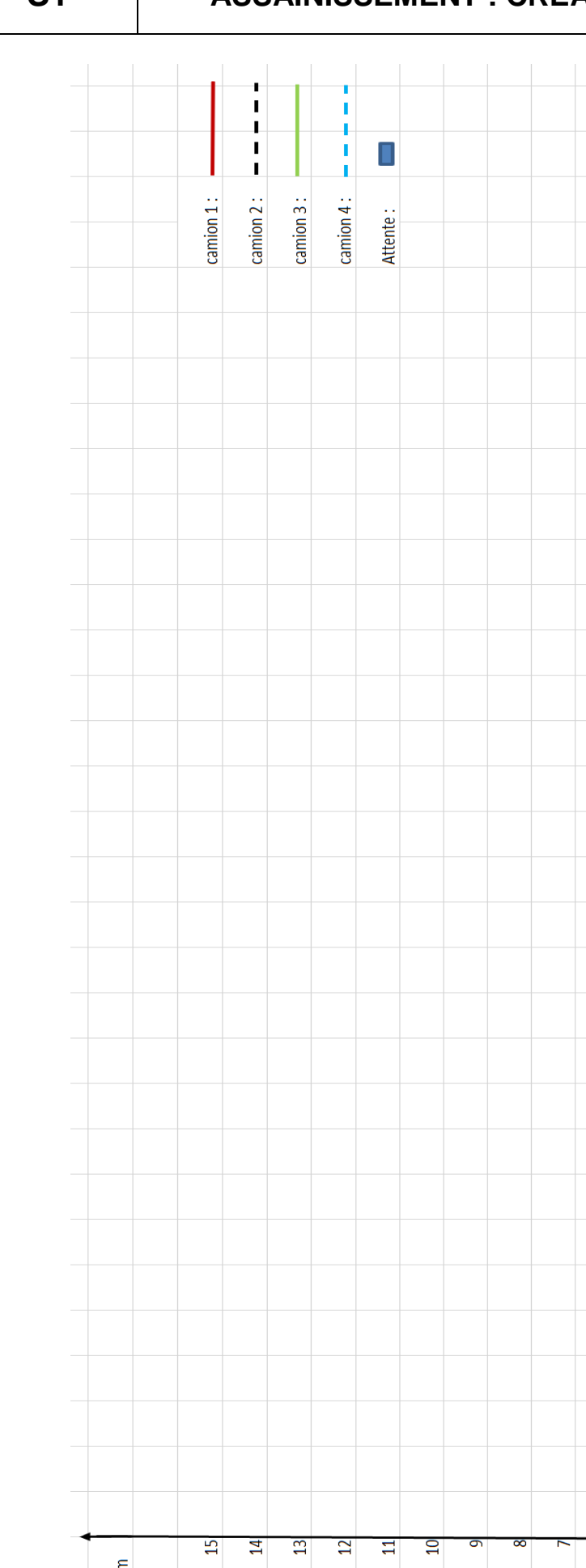

………………………………………………………………………………………………………………….

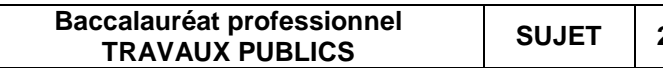

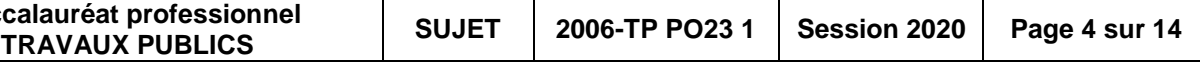

**Question 2.2 :** A l'aide du DR3, calculer les temps uni élémentaires (pour un ouvrier) et le crédit d'heures total

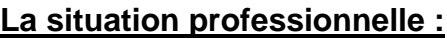

Votre conducteur de travaux vous charge de planifier la pose des éléments du Boviduc.

## **Les données :**

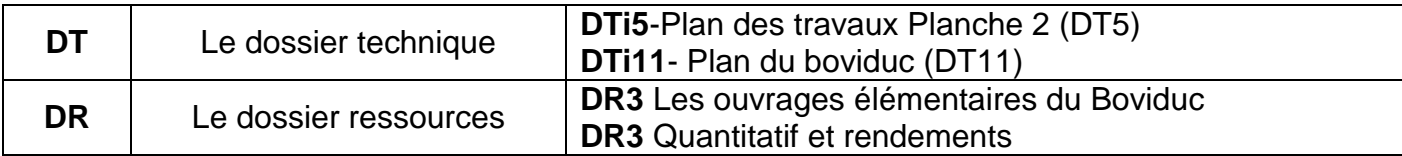

## **Les exigences :**

Les réponses sont justes et cohérentes.

Pour les résultats chiffrés, les unités seront indiquées.

Les résultats seront arrondis à 3 chiffres après la virgule. Les temps seront donnés en heure décimale.

**Question 2.1 :** A l'aide du DR3, déterminer l'ordre des phases pour la mise en œuvre des ouvrages élémentaires des éléments du Boviduc en remplissant le schéma ci-dessous.

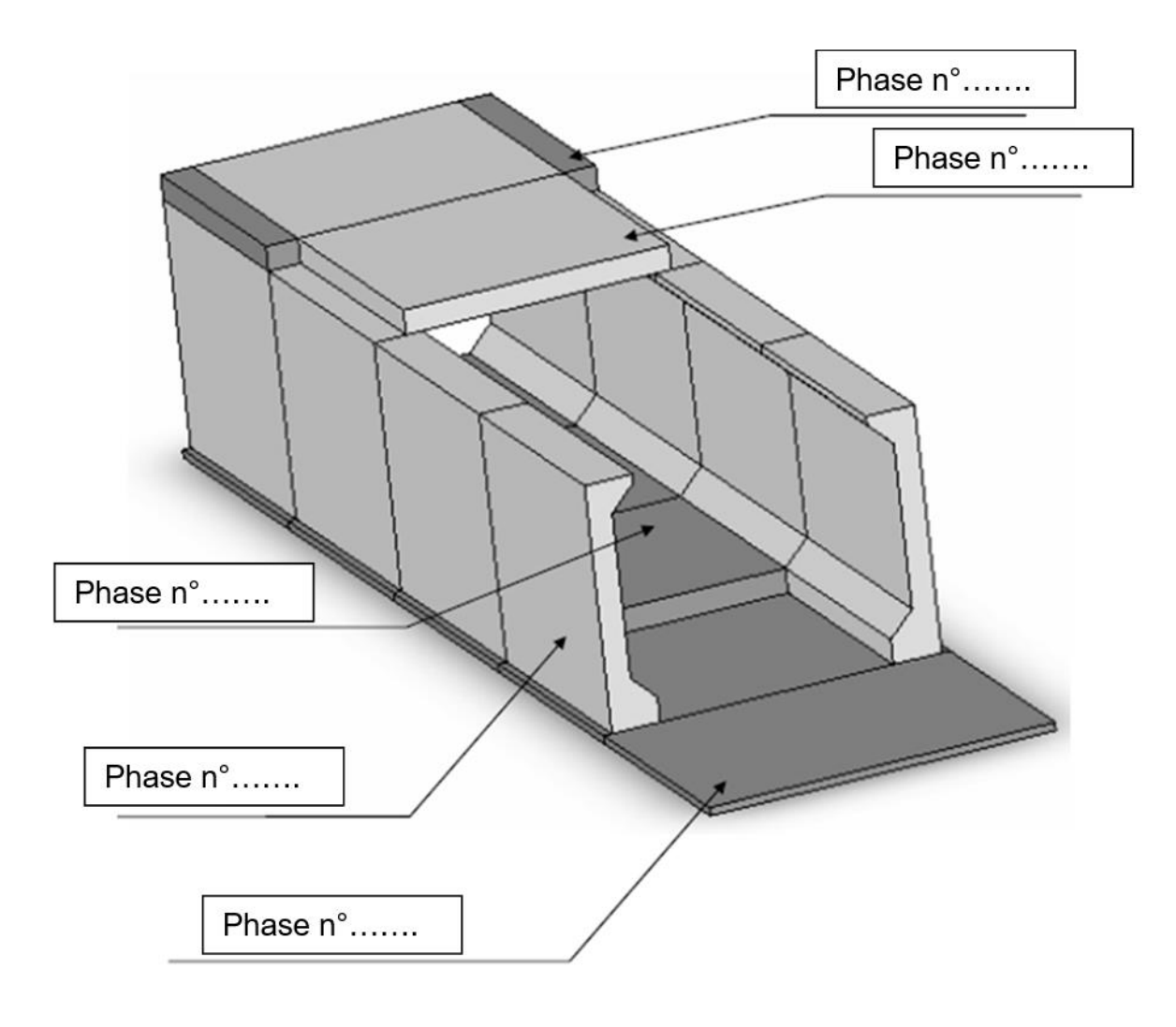

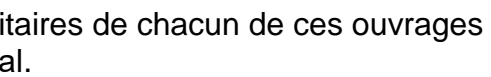

a) Préciser la formule de calcul pour passer du rendement d'un ouvrier au temps unitaire.

………………………………………………………………………………………………………

b) Remplir et programmer les formules de calcul sur le fichier Excel *: U23-DSRi2-TU.*

Enregistrer votre fichier en complétant le nom initial du fichier de votre numéro de candidat : Exemple : U23-DSRi2-TU-423456<sup>4</sup> **Le tableau sera imprimé en fin d'épreuve et agrafé dans la copie du candidat. En cas de problème informatique remplir le tableau au DSR8**

**Question 2.3 :** Calculer la durée totale de la mise en œuvre du Boviduc.

On prendra un crédit d'heures de 48 heures. Une équipe de 2 ouvriers (en moyenne, conducteur de pelle compris). Les journées sont de 7 heures. Vous arrondirez à la ½ journée supérieure.

Calcul : ……………………………………………………………………………………………………

**Durée :** ………………………… j

**Question 2.4 :** Réaliser le planning à barres (en heures) de mise en œuvre du Boviduc pour l'équipe de 2 ouvriers.

a) Calculer la durée, en heures, de chaque phase de la mise en œuvre du Boviduc pour cette équipe.

Remplire le tableau ci-dessous.

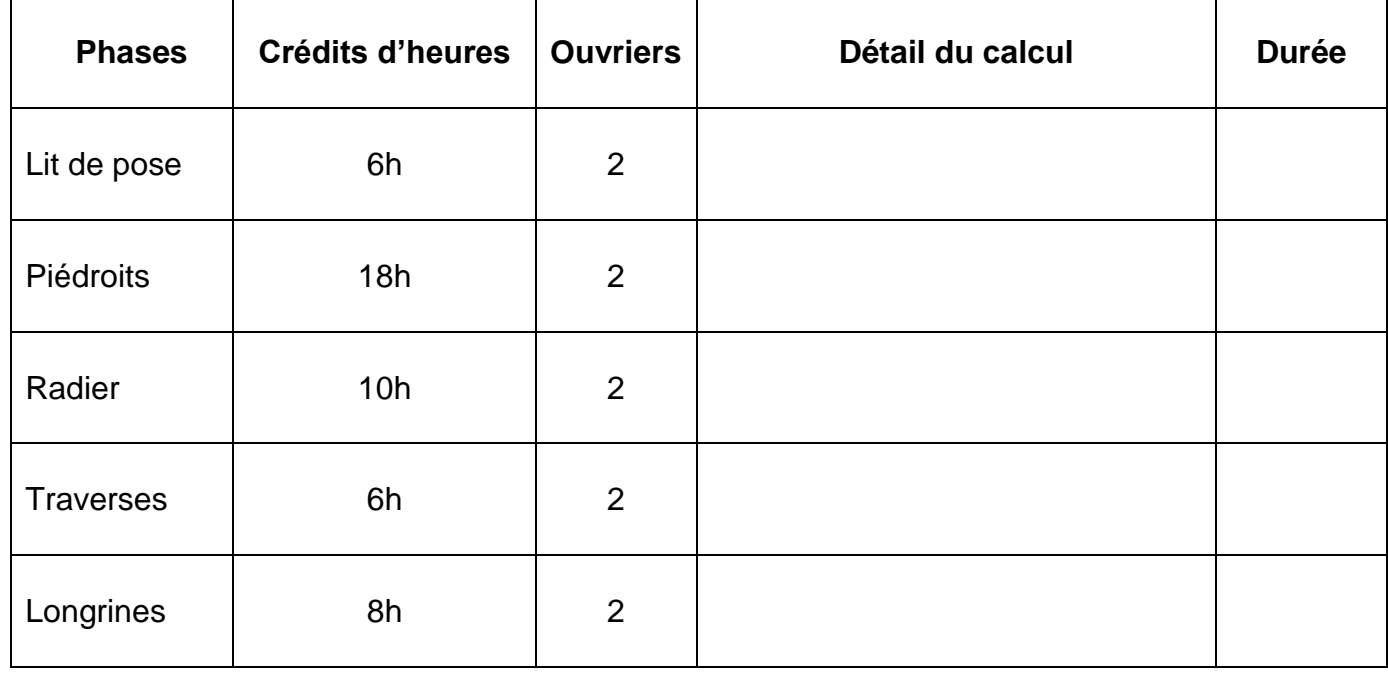

**Baccalauréat professionnel**

**TRAVAUX PUBLICS** 

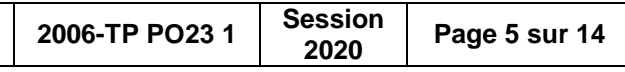

b) Tracer le planning à barres ci-dessous. Les phases seront représentées en « chemin critique ».

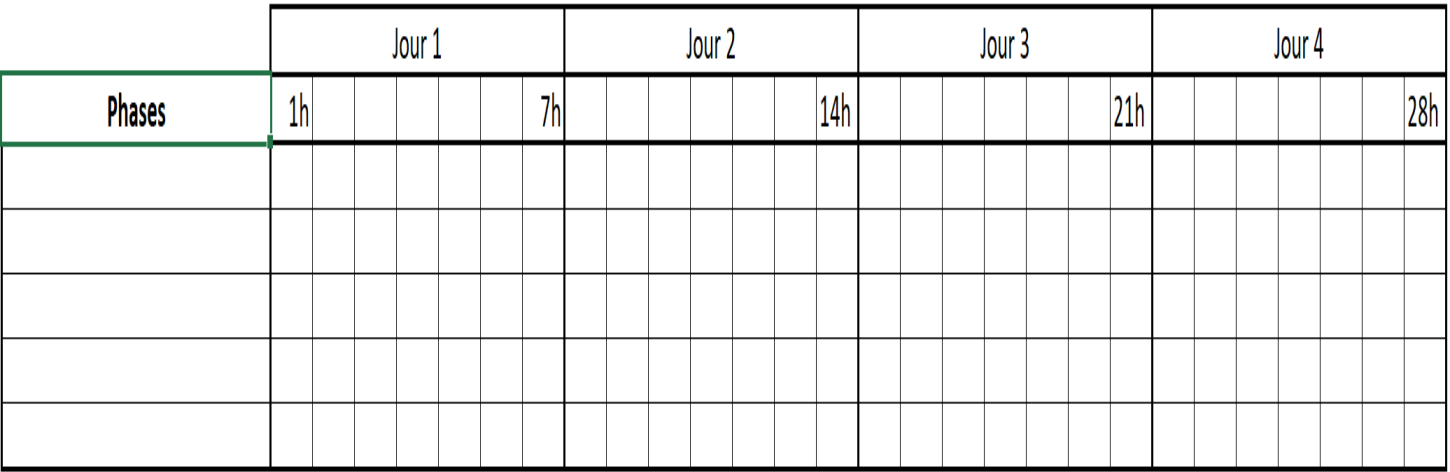

## **S2 OUVRAGE D'ART : PLANIFICATION DU BOVIDUC DSR7 S2 OUVRAGE D'ART : PLANIFICATION DU BOVIDUC DSR8**

**Question 2.5 :** Le Maître d'œuvre vous demande de laisser reposer le lit de pose pendant une ½ journée et une nuit consécutive avant de réintervenir sur le chantier du Boviduc. Au planning général du chantier, la mise en œuvre du boviduc est prévue sur 4 jours. Le temps des journées de travail est réparti comme suit : 3h le matin et 4h l'après-midi.

a) Tracer le nouveau planning à barres.

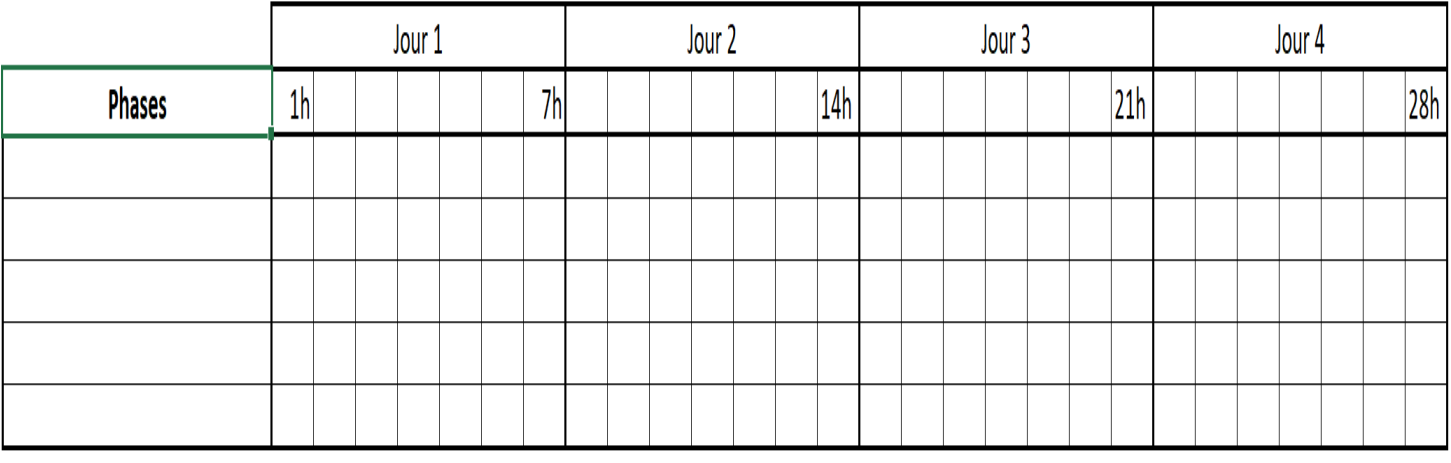

b) Expliquer quelle la conséquence financière pour l'entreprise, si les deux ouvriers qui étaient à la confection du lit de pose ne peuvent pas être replacés à un autre poste sur le chantier pendant cette ½ journée ?

………………………………………………………………………………………………………………. ………………………………………………………………………………………………………………. ……………………………………………………………………………………………………………….

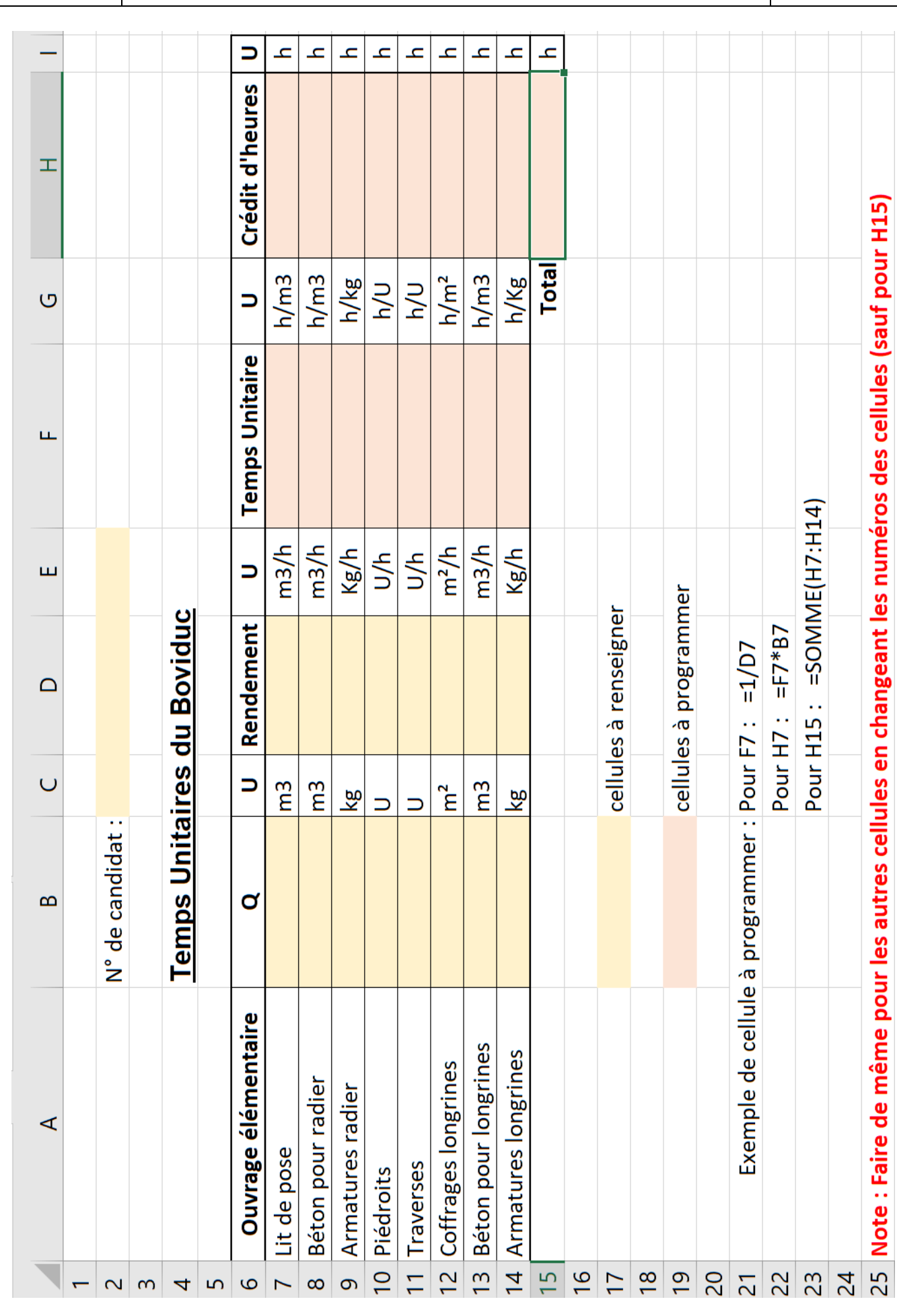

**Baccalauréat professionnel TRAVAUX PUBLICS SUJET 2006-TP PO23 <sup>1</sup> Session 2020 Page 6 sur 14**

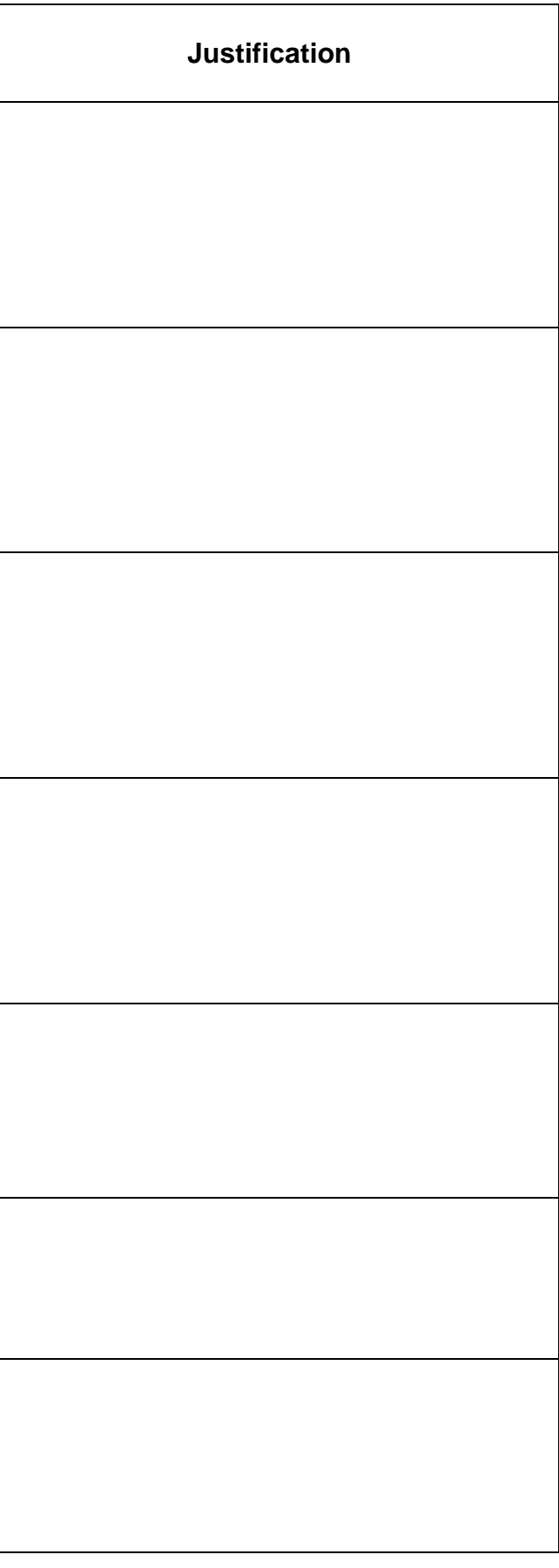

## **S3 LA BASE VIE ET CANALISATIONS DSR9 S3 LA BASE VIE ET CANALISATIONS DSR10**

**La situation professionnelle :**

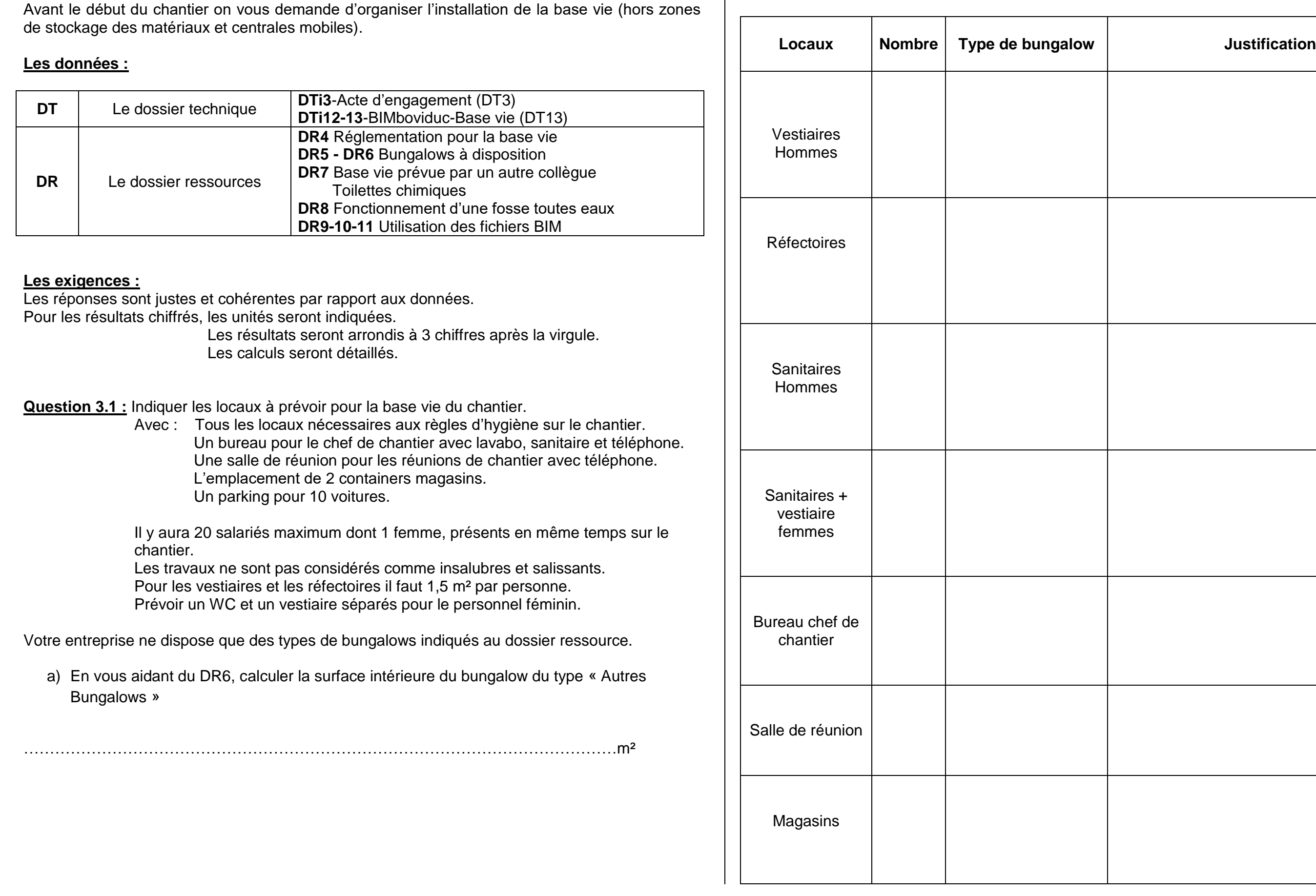

b) Remplir le tableau ci-dessous, à l'aide des DR4, DR5 et DR6.

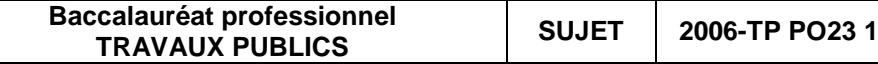

- 
- 
- 
- 

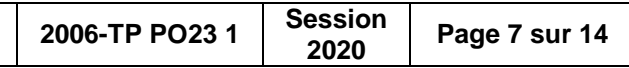

## **S3 LA BASE VIE ET CANALISATIONS DSR11 S3 LA BASE VIE ET CANALISATIONS DSR12**

**Question 3.2 :** Votre collègue a réalisé un plan de la base vie donné au DR7, mais il a oublié des éléments à prévoir.

Visualiser l'aperçu « 3D » du fichier DTi12-13-BIMboviduc-Base vie et zoomer sur la base vie (ou DT13).

a) A l'aide des étiquettes BIM (utilisation des fichiers BIM sur DR9, DR10 ou DR11), donner les caractéristiques des éléments ci-dessous numérotés dans le DR7 du dossier ressources.

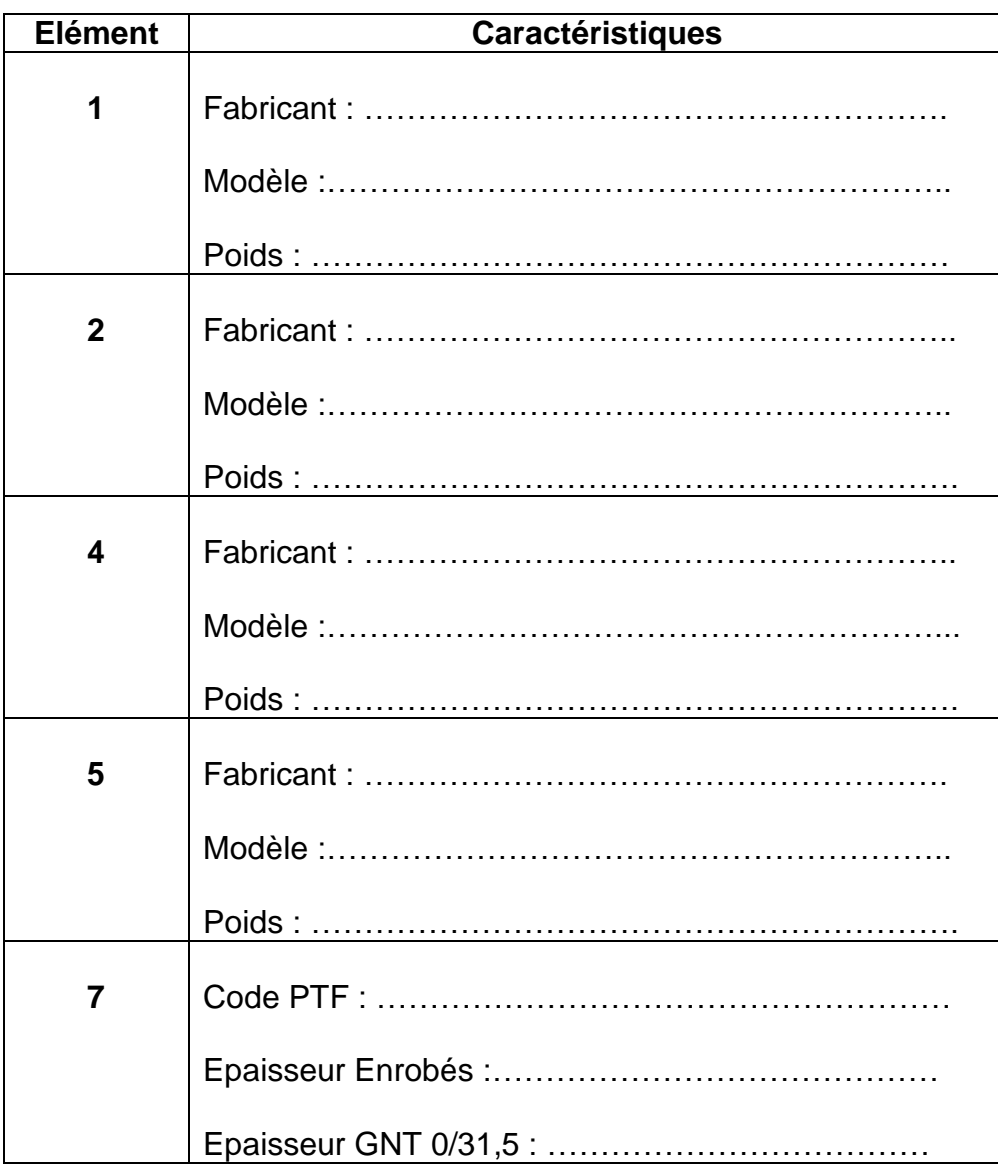

b) Déterminer les éléments manquants à la base vie du DR7 par rapport au fichier DTi12- Base vie (DT13).

- ………………………………………………………………………………..

- ………………………………………………………………………………..

- ………………………………………………………………………………..

**Question 3.3 :** La base vie étant installée sur la plateforme de l'ancienne voie ferrée désaffectée, fossés et tous réseaux existants collectifs (sauf les Eaux Usées) y sont présents. Déterminer les branchements nécessaires à chaque local de la base vie. Remplir le tableau ci-dessous en cochant les branchements nécessaires.

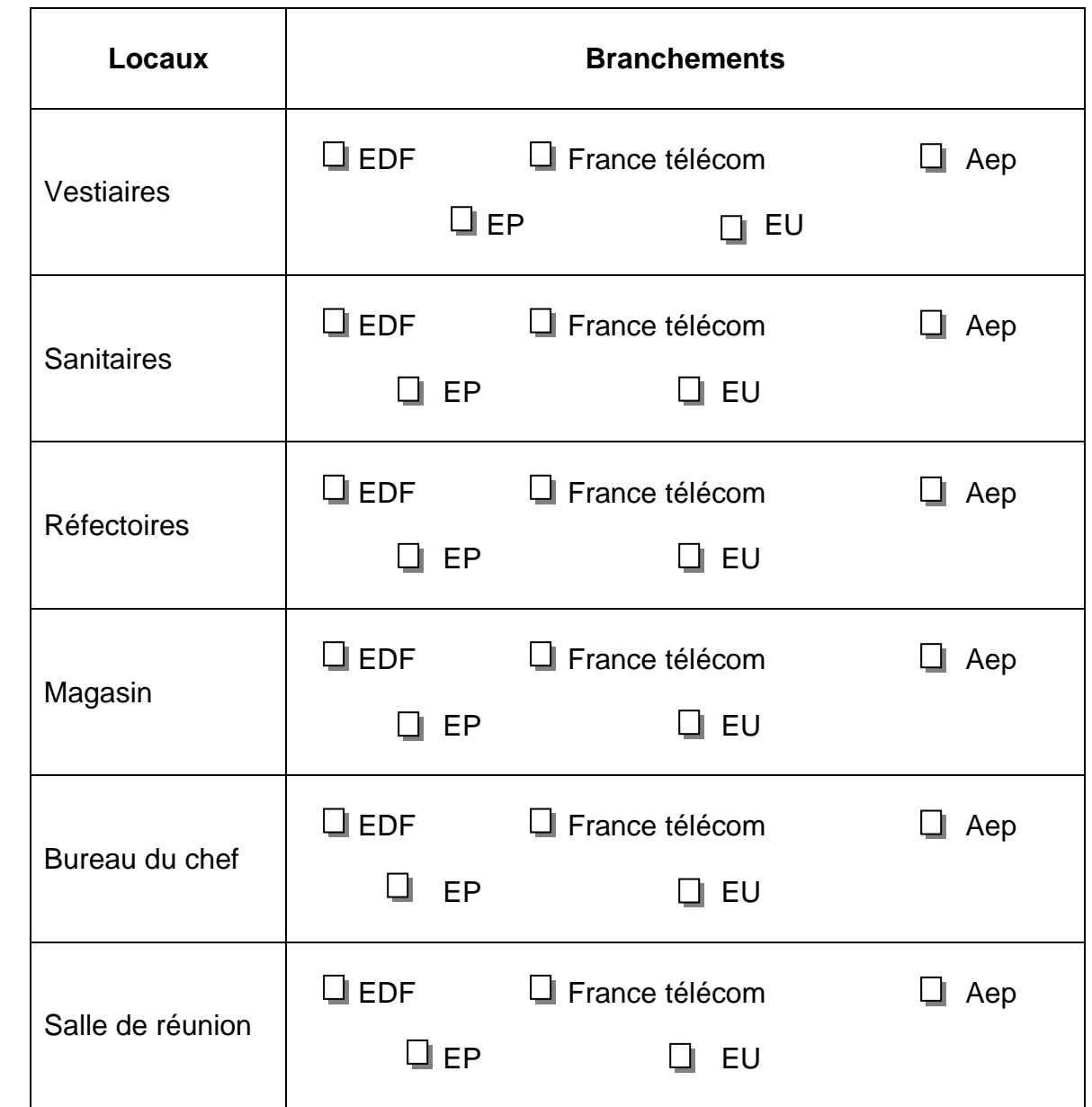

**Question 3.4 :** En vous aidant des DR4, DR7 et DR8, pour les Eaux Usées, proposer une solution, sachant qu'il n'y a pas de réseau collectif EU existant. Justifier votre réponse.

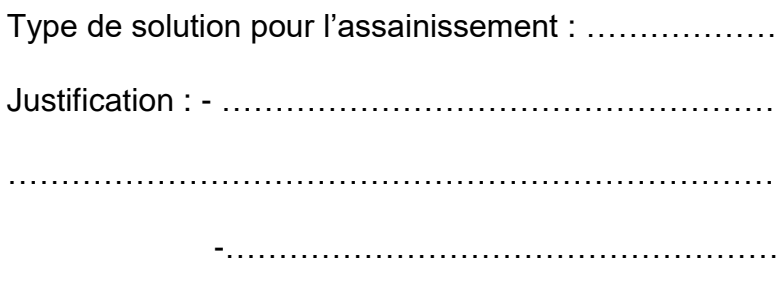

Type de solution pour l'assainissement : ………………………………………………………………… Justification : - …………………………………………………………………………………………. …………………………………………………………………………………………………………………. -……………………………………………………………………………………………….